## **RICOH**

## **CollaVision for iOSダウンロード手順**

このたびは本製品をお買い上げいただき、ありがとうございます。

iOSを使用するお客様は下記手順に従い、CollaVisionアプリをダウンロードしてください。

CollaVision アプリを介して、お使いのデバイスの画⾯をワイヤレスでプロジェクターに投影させ、写真/ドキュメン トを共有できます。

株式会社リコー

1. リコーホームページにあるCollaVisionアプリの[ダウンロード]をタップする。

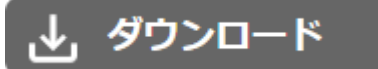

Collavisionのダウンロードページ画⾯が表⽰されます。

2. [CollaVision for iOS]をタップする。

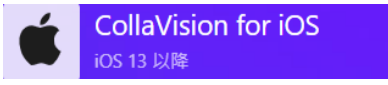

App Storeのページが表⽰されます。

3. 「入手】をタップする。

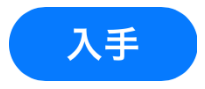

お使いのデバイスにCollaVisionのアイコン(©)が追加されます。

以上でダウンロードの⼿順は完了です。 この後はプロジェクターの『使用説明書』「CollaVisionを使用する」を参照してください。

以下の画面が表示された場合は、プロジェクターの『使用説明書』「ネットワーク経由で本機を使用する」を参照し てください。

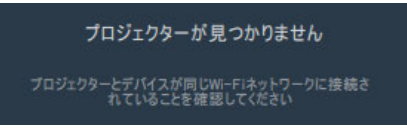

## **商標**

Apple、Appleロゴ、App Store、iOSは、⽶国および他の国々で登録されたApple Inc.の商標です。 iOSは、⽶国およびその他の国における商標またはシスコの登録商標であり、ライセンスのもとに使⽤されます。

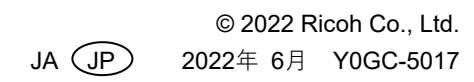